# Wii<sup>™</sup> Tools Overview

Dan Chang Senior Software Engineer Software Development Support Group

DEVELOPERS

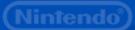

### Roadmap

Wii Hardware Tools
Firmware Update / System Menu
Mastering Process

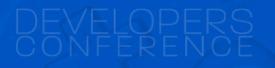

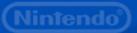

### Wii Hardware Tools

NDEV Development Unit

For developers

RVT-H Reader

For testers and publishers

RVT-R Reader

For testers and publishers

DEVELOPERS

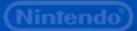

#### NDEV Development Unit

- 64 MB more memory than production Wii
- Uses Windows PC for disc emulation
  - Connects via 3 x USB to PC
- Supports Freescale debugger
- Serial debug output
- If USB connections not working:
  - No video output and no spinning LED
- Uses either wired or wireless Wii Remotes

   Nintendo Confidential

   Nintendo Confidential

#### **RVT-H Reader**

64 MB more memory than production Wii

- Uses built-in hard disk for disc emulation
  - Stores up to 8 disc images
  - Write disc images using Windows PC via USB
- Button to generate disc read error
- Comes in two versions:
  - One works with wireless Wii Remotes
  - One works with wired Wii Remotes
- Two firmwares; don't use [Update] button

### **RVT-R Reader**

 Same memory as production Wii Reads RVT-R Discs – Write RVT-R Discs using an RVT-R Writer Does not read retail discs Use to test speed of disc reads and seeks Comes in two versions: One works with wireless Wii Remotes One works with wired Wii Remotes Nintendo Confidential

# **RVT-R** Writer

- Writes master images onto RVT-R Discs
- Create firmware update discs
- Create System Menu installation discs

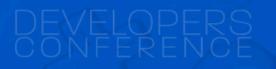

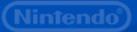

# **RVT-R** Disc

Write with RVT-R Writers
Read with RVT-R Readers

Does not work in retail units

Currently only Single Layer (4.7 GB)

Dual Layer coming

Write once

• 12 cm

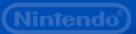

#### Wired Wii Remote Kit

Use wired version to avoid interference

- Works with
  - All NDEVs
  - Wired RVT-R Readers
  - Wired RVT-H Readers
- Includes
  - Wii Remote (Wired)
  - Wii Remote Strap
  - Nunchuk

DEVELOPERS

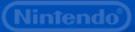

#### **RF Wired RVT Controller Splitter**

 Connects up to four wired Wii Remotes to an NDEV / RVT-R / RVT-H

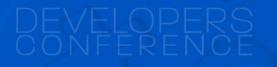

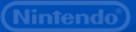

### Roadmap

- Wii Hardware Tools
- Firmware Update / System Menu
- Mastering Process

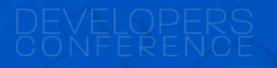

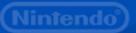

# Wii Firmware

 Must install correct firmware to match SDK Dev HW can hold multiple firmware revs -Version 9.2.4, 17.2.0, 21.2.2, etc. View versions using Devkit Boot Menu – Hold down HOME button or Z button (on GameCube controller in socket 4) while turning on the unit - Select "Firmware" option from menu

DEVELOPERS

#### Firmware Update

 Get update image from RVL SDK - A file of the format *swupdateNNN*.gcm Use makeUpdateDisc to create image • RVT-R: write to disc using RVT-R Writer RVT-H: write to bank using rvtwriter.exe NDEV: odem -r -l swupdateNNN.gcm Run image like a game disc

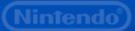

#### **Revolution Wii Menu Changer**

• Allows you to switch between: - System Menu 1 (US only) – System Menu 2.2 (JP, US, or EU) – DEVKIT BOOT MENU (No System Menu) • Also installs firmware 9.2.4, 11.0.10, 13.0.10, and 17.2.0 Follow same procedure as updating firmware using wiimenu\_changer.gcm

### Roadmap

Wii Hardware Tools
Firmware Update / System Menu
Mastering Process

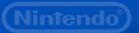

#### Mastering Process File Types

.ELF file + data files

Use ndrun.bat to create .DLF file

.DLF file + data files

Use makemaster to create .RVM
Use rpfpack to create .RPF

.RVM file

4.7 GB file, ready to write to RVL-R Disc

DEVELOPERS

## **.DLF** Creation

- Edit the .DDF file

   Set GameName, Company, DiskNumber, GameVersion, DiskInfo, TotalDisk
- setsmem2size 64
- setcountrycode us
  - Or setcountrycode eu or setcountrycode jp
- ndrun.bat your\_game.elf
  - Use ndevrun.exe if NDEV is not attached

DEVELOPERS

### **.**RVM Creation

makemaster yourgame.dlf yourgame.rvm
 Use makemasterX if NDEV is not attached

- (part of Mastering Tools Package)
- Must:
  - Install Cygwin

 Downgrade to OpenSSL v0.9.8b-1 (available on WarioWorld)

DEVELOPERS

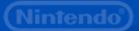

### Adding ESRB Information

- Use MasterEditor.exe to add ESRB rating – Also USK, PEGI, OFLC, CERO, etc.
- Also displays information about .RVM file

  For completing Wii Master Data Check Sheet

  (Found in Master Editor package)

# DEVELOPERS

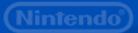

#### Write to RVT-H Reader

Use rvtwriter.exe (part of Mastering Tools)
Can gang write up to 8 RVT-H Readers

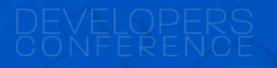

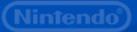

#### Write to RVT-R Disc

Use RVT-R Writer and rvtwriter.exe
Can gang write up to 8 RVT-R Writers

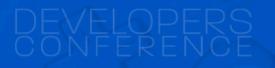

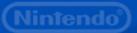

#### **Transferring Files**

.RVM files always 4.7 GB (4,700,012,544)

(Complete disc image; includes empty space)

.RPF files may be smaller

(Doesn't include empty space)

Transfer .RPF instead (fewer bits)

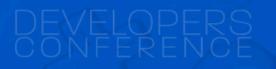

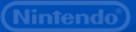

# .RPF file format

For transferring or storing game builds
Think of it as zipping .DLF + data files
Use rdpack.exe -d to create .RPF file

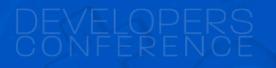

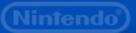

# .RPF file format

For transferring or storing game builds

- Think of it as zipping .DLF + data files
- Use rdpack.exe -d to create .RPF file
- Transfer .RPF file via Internet

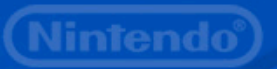

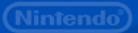

# .RPF file format

For transferring or storing game builds

- Think of it as zipping .DLF + data files
- Use rdpack.exe -d to create .RPF file
- Transfer .RPF file via Internet
- Use rdpack.exe -u to unpack .DLF file + data files

# DEVELOPERS

# Questions?

Ask me during the reception/breaks Or e-mail support@noa.com

DEVELOPERS

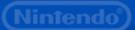